Anleitung Farben definieren

RGB-Titelbild hochladen und Farben entnehmen:

## **https://color.adobe.com/de/create/color-wheel**

- > Auf Kamera-Symbol (oben rechts) klicken, Bild auswählen
- > Farbstimmung bunt, je nach Motiv
- > Auf Farbrad-Symbol (oben rechts) klicken, cmyk-Werte in Indesign übernehmen

## **» 2 Farbwerte für Grafiken liefern an Layout**

**hell/dunkel**

*12% Obit, offic tem explaborem facita tibus ea aut repta tum nones* 

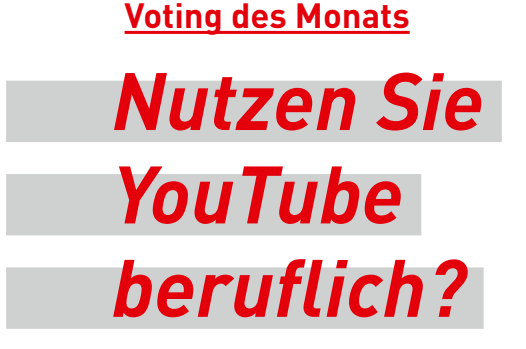

**25 %** *Nein* **50 %** *Ja*

> **100 %**  *Kenne ich nicht*

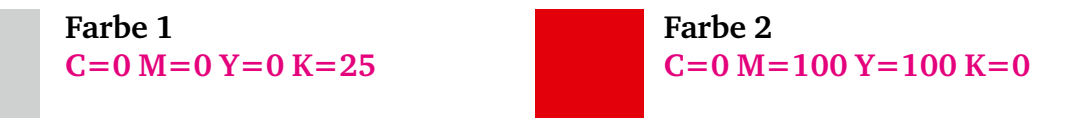

**> > Titel + diese Musterseite mit den Grafiken an Herrn Mansel zur Kenntnis** (in Tango werden Farben erst zu einem sehr späten Produktionszeitpunkt sichtbar)

PDFs hier ablegen: V:\Malerblatt\Farbbalken2018

jpg für Newsletter nicht vergessen abzuspeichern!